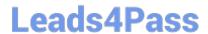

# 050-696<sup>Q&As</sup>

Foundations of Novell Open Enterprise Server NetWare

### Pass Novell 050-696 Exam with 100% Guarantee

Free Download Real Questions & Answers PDF and VCE file from:

https://www.leads4pass.com/050-696.html

100% Passing Guarantee 100% Money Back Assurance

Following Questions and Answers are all new published by Novell Official Exam Center

- Instant Download After Purchase
- 100% Money Back Guarantee
- 365 Days Free Update
- 800,000+ Satisfied Customers

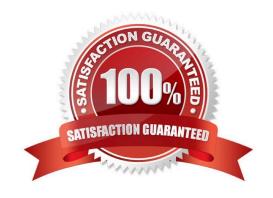

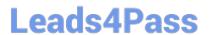

### **QUESTION 1**

| Which product can be used to track eDirector | y security issues? | (Choose 2.) |
|----------------------------------------------|--------------------|-------------|
|----------------------------------------------|--------------------|-------------|

- A. OpenSSH
- B. BindView
- C. NMAP.EXE
- D. BURGLAR.NLM
- E. SETPASS.NLM
- F. Novell NSure Audit
- G. Novell Branch Office Server
- H. Novell exteNd Application Server

Correct Answer: BF

### **QUESTION 2**

Which set of rights does a user receive (by default) to her home directory when her user object is created in eDirectory?

- A. Read
- B. Supervisor
- C. Read, Write
- D. Read, Write, Create, Erase
- E. Read, Write, Create, Erase, Modify, File Scan
- F. Supervisor, Read, Write, Create, Erase, Modify
- G. Read, Write, Create, Erase, Modify, File Scan, Access Control
- H. Supervisor, Read, Write, Create, Erase, Modify, File Scan, Access Control

Correct Answer: G

### **QUESTION 3**

Which method will allow you to access the Novell Client properties page on a Windows XP workstation? (Choose 2.)

## Leads4Pass

### https://www.leads4pass.com/050-696.html

2024 Latest leads4pass 050-696 PDF and VCE dumps Download

- A. Right-click the red N icon in the System Tray; then select Novell Client Properties.
- B. Right-click anywhere on the Desktop and select Properties; then select Novell Client for Windows.
- C. In the Local Area Connection Properties dialog, select Novell Client for Windows; then select Properties.
- D. Right-click the Start button and select Network Connections; then select Novell Client for Windows > Properties.
- E. Right-click My Computer and select Properties; then select Network Connections > Novell Client for Windows > Properties.
- F. In Control Panel, right-click Network Connections and select Properties; then select Novell Client for Windows > Properties.

Correct Answer: AC

### **QUESTION 4**

Which network protocols can be used by the Novell Client to communicate with an OES NetWare server? (Choose 2.)

- A. IP
- B. IPX
- C. AFP
- D. ICMP
- E. NetBEUI
- F. Server Message Blocks

Correct Answer: AB

### **QUESTION 5**

You\\re designing the eDirectory tree for your company. Your company is composed of four distinct subsidiary organizations. You decide to create four Organization objects at the root of your tree to represent each. Each subsidiary has its own Vice President who is in charge of the organization. You decide to create a user object for each Vice President in their respective Organization object. Will this design work?

- A. Yes, all eDirectory rules have been observed.
- B. No, user objects can\\'t reside within an Organization object.
- C. No, Organization objects can only reside within Country objects.
- D. No, there can only be one Organization object within a given tree.

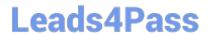

https://www.leads4pass.com/050-696.html 2024 Latest leads4pass 050-696 PDF and VCE dumps Download

E. No, Organization objects should not be used to represent subsidiaries. Organizational Unit objects should be used instead.

Correct Answer: A

Latest 050-696 Dumps

050-696 PDF Dumps

050-696 Exam Questions